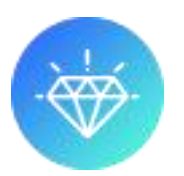

# [ Module - Insuroption | FR ]

# **Présentation :**

Module permettant de proposer à vos clients des assurances, extensions de garantie, options, échantillons lors de la commande client. Configurable par montant fixe ou par pourcentage.

# **Compatibilité :**

Insuroption v9.x.x est fonctionnel pour les versions 1.7.8 et supérieures de Prestashop.

# **Installation :**

Dans le backoffice de Prestashop cliquer sur le menu Modules > Modules > Ajouter un module.

Suivez les étapes d'installations

Pour le bon affichage des assurances sur certaines parties de votre site, quelques lignes de code dans vos fichiers TPL ont été ajouté. Plus d'information dans les étapes ci-dessous.

PS : Insuroption utilise un override sur la classe Cart.php et PaymentModule.php.

#### **Paramètres du module :**

**Page CMS :** Sélectionnez une page CMS contenant vos conditions d'utilisation des assurances. *(Il est possible que votre page CMS s'affiche avec des balises html, dans ce cas, ajoutez « nofilter » dans le fichier modules/insuroption/views/templates/hook/insuroptionModal.tpl comme ci-dessous)*

### {\$insuroption\_cmscontent|escape:'htmlall':'UTF-8' nofilter}

**Autre présentation :** La mise en page sera différente, ce n'est qu'une question de design.

**Cumuler les assurances :** Par défaut, le client ne peut souscrire qu'un type d'assurance par produit. En activant cette option, vous rendez cumulable le même type d'assurance.

**Affichage des assurances panier :** Affichage soit dans le panier soit dans avant les transporteurs.

#### **Ajouter une assurance :**

**Assurance panier :** Assurances qui seront proposées quel que soit les produits ajoutés dans le panier du client. *Exemple : Une assurance transport, Une assurance perte de colis, etc…*

**Assurance produit :** Assurances spécifiques reliées à un produit. Si ce produit n'est pas dans le panier, l'assurance ne sera pas proposée. *Exemple : Une extension de garantie, Une assurance casse, Une installation à domicile, etc…*

Vous pouvez modifier l'ordre d'affichage en modifiant la « position » dans la liste des assurances.

Pour relier une assurance produit à un ou plusieurs produits, cliquez sur le bouton « Modifier » de l'assurance concernée et sélectionner le ou les produits à relier.

**Pour ajouter une assurance :** Cliquez sur le + en haut à droite de la configuration du module puis renseignez les champs.

**Nom de l'assurance :** Nom affiché dans le panier client et facture

**Image :** Photo illustrant votre assurance (Si vide, l'image par défaut sera ajoutée) **Référence :** Votre référence interne

**Prix et type :** Vous avez le choix d'utiliser un montant fixe ou un pourcentage.

Si vous choisissez « Montant », le montant sera fixe par panier (Assurance panier) ou par produit (Assurance produit). Si vous choisissez « Pourcentage », le prix sera calculé selon le montant total de tous les produits du panier (Assurance panier) ou selon le total du produit (Assurance produit).

**Activer :** Assurance visible ou invisible pour les clients

#### **Etapes si affichage d'assurance manquant :**

Lors de son installation, le module ajoute des hooks et des parties de code dans quelques fichiers pour son bon fonctionnement.

Toutefois, si des affichages d'assurances sont manquants, vérifiez les étapes ci-dessous :

#### **Etape 1 :**

#### *Pour afficher les assurances dans le tableau récapitulatif de fin de commande*

Dans themes\VOTRETHEME\templates\checkout\\_partials\order-confirmation-table.tpl

Ajouter :

{hook h='insuroption' step='order-confirmation-table'}

Juste avant :

<hr>

 <table> {foreach \$subtotals as \$subtotal}

Ou si ce fichier contient :

```
 {foreach from=$products item=product}
         {include file='checkout/_partials/cart-summary-product-line.tpl' 
product=$product product_customizations=true}
       {/foreach}
```
Ajouter juste en dessous :

{hook h='insuroption' step='order-confirmation-table'}

# **Etape 2 :**

# *Pour afficher les assurances dans le tableau récapitulatif des commandes dans le compte client*

Dans themes\VOTRETHEME\templates\customer\\_partials\order-detail-return.tpl

# Ajouter :

{hook h='insuroption' step='order-detail-return'}

Juste avant :

 <tfoot> {foreach \$order.subtotals as \$line}

# **Etape 3 :**

# *Pour afficher les assurances dans le tableau récapitulatif des commandes dans le compte client*

Dans themes\classic\templates\customer\\_partials\order-detail-no-return.tpl

Ajouter :

{hook h='insuroption' step='order-detail-no-return'}

Juste avant :

 <tfoot> {foreach \$order.subtotals as \$line}

# **Etape 4 :**

# *Pour afficher les assurances dans le tableau des bons de livraison*

Dans pdf\delivery-slip.product-tab.tpl

# Ajouter :

{hook h='insuroption' step='delivery-slip.product-tab' orderId=\$order->id}

#### Juste avant :

</tbody>

# **Etape 5 :**

# *Pour afficher les assurances dans le tableau des factures*

Dans pdf\invoice.product-tab.tpl

Ajouter :

```
 {hook h='insuroption' step='invoice.product-tab' orderId=$order->id}
```
Juste avant :

</tbody>

# **Etape 6 :**

# *Pour afficher le total des assurances dans le module ps\_shoppingcart quand un produit est ajouté au panier*

Dans themes\VOTRETHEME\modules\ps\_shoppingcart\modal.tpl

Ajouter :

```
 {hook h='insuroption' step='ps_shoppingcart-modal'}
Juste après :
                {if $cart.subtotals.shipping.value}
                  <p><span>{l s='Shipping:' 
d='Shop.Theme.Checkout'}</span>&nbsp;<span class="shipping
```
value">{\$cart.subtotals.shipping.value} {hook h='displayCheckoutSubtotalDetails'

subtotal=\$cart.subtotals.shipping}</span></p>

 $\{/if\}$ 

# **Etapes pour le module PayPal :**

# **Etape 7 :**

# **Seulement pour les utilisateurs du module Payapl v6.2.1 !**

Ouvrez le fichier modules/paypal/services/Builder/OrderCreateBody.php.

Dans la fonction getProductItems (vers la ligne 165) ajoutez :

```
$insuroptionProduct = $this->context->cart->getInsuroptionProducts();
if (!empty($insuroptionProduct)) {
    $products = array_merge($products, $insuroptionProduct);
}
```
Juste après :

```
$items = [];
$products = $this->context->cart->getProducts();
```